## **GRÁFICO CIRCULAR**

Crea un documento Excel con una sola hoja. Guárdalo como **NotasClase**, y a la hoja ponle como nombre **4ESO**. Rellena una tabla como esta:

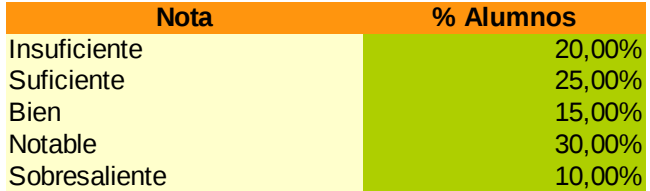

Crea un nuevo gráfico de tipo *circular esparcido*. En el paso 3 (Series de datos), añade una nueva serie con nombre la casilla de *% Alumnos* y con valores los de la columna de porcentajes. Los valores para el cuadro de *Categorías* son los de la columna de notas (de *Insuficiente* a *Sobresaliente*). Ponle el título apropiado al gráfico, y mueve de sitio la leyenda, para que al final te quede algo como esto:

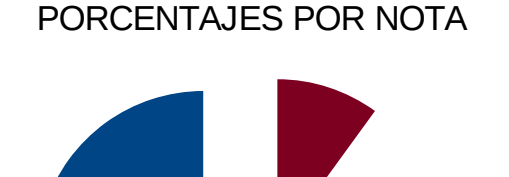

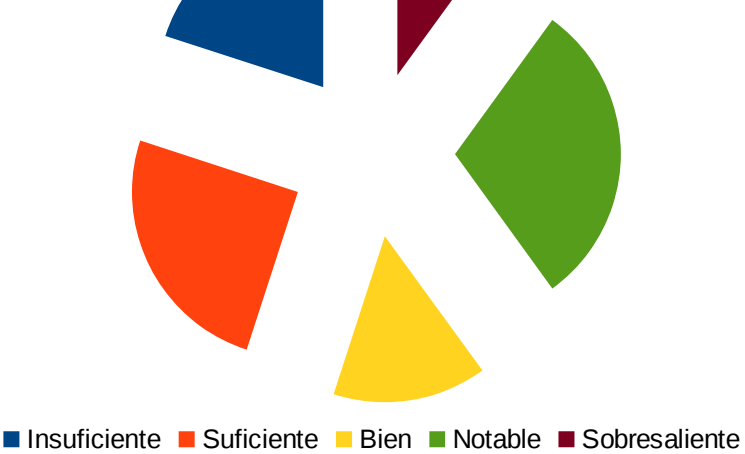